## Véhicule concerné par ce Fil : SEAT - IBIZA - 1.9L TDI - AXR [tuto] fermer les vitres avec la télécommande (vag-com)

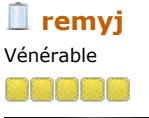

**olkswager** 

voilà comment fermer les vitres avec la télécommande sans rester appuyer jusqu'à la fermeture complète:

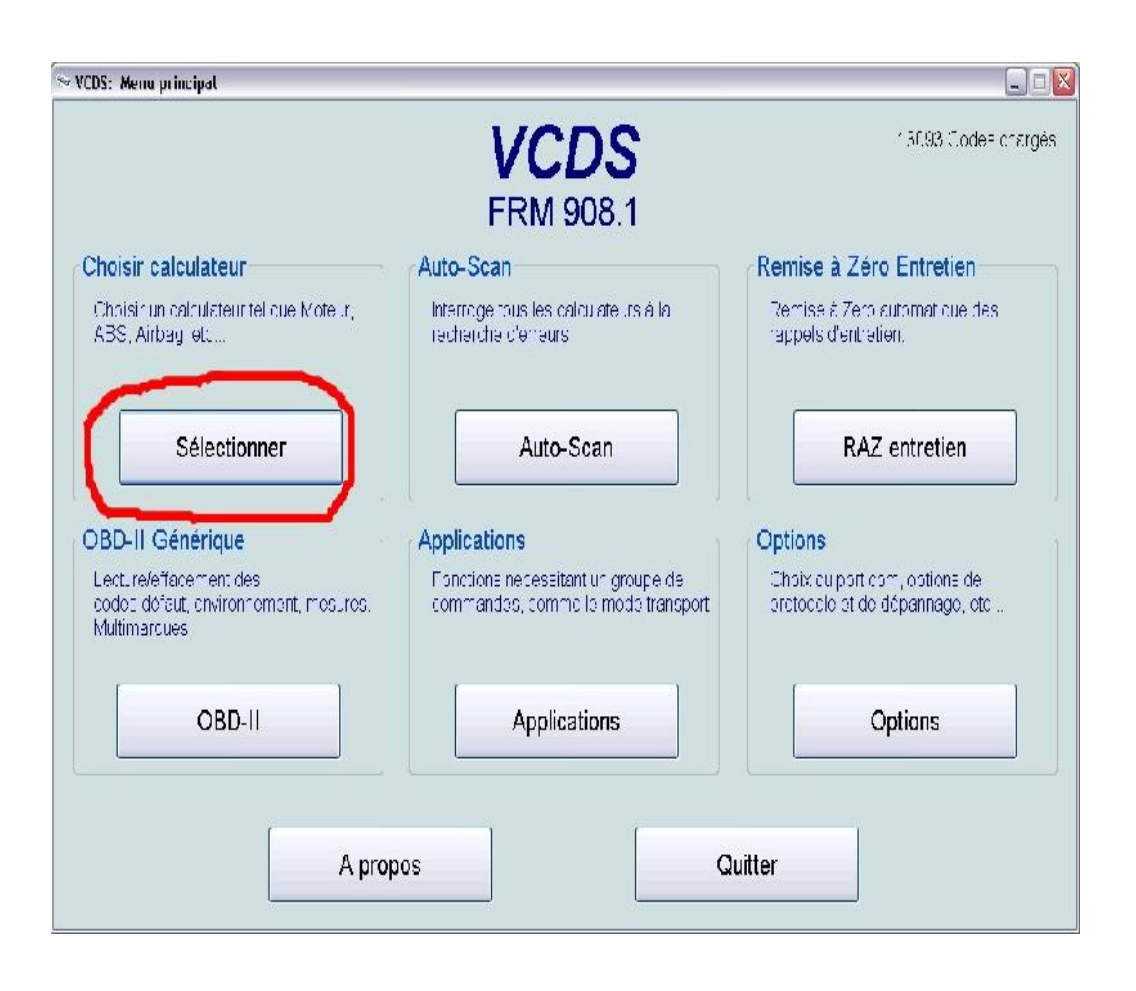

Dans la liste des calculateurs , sélectionner le bouton 46 , " module confort "

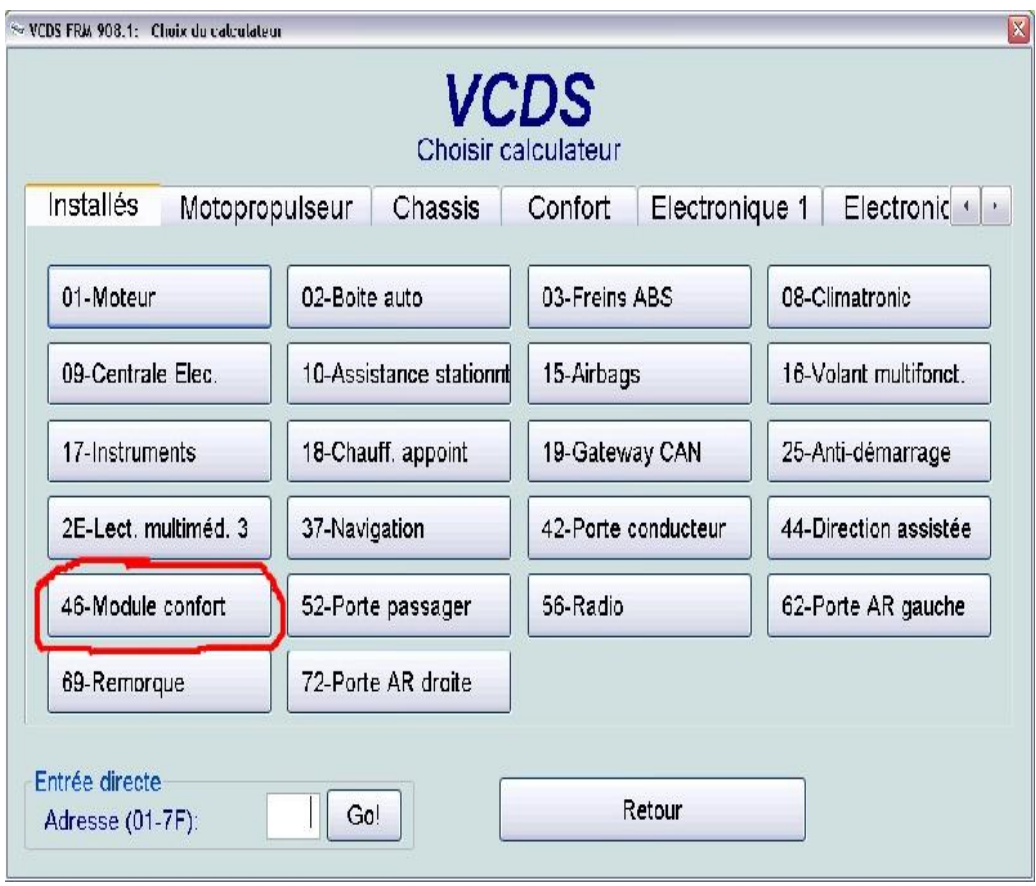

Sur la page du calculateur sélectionner le bouton 07 " codage "

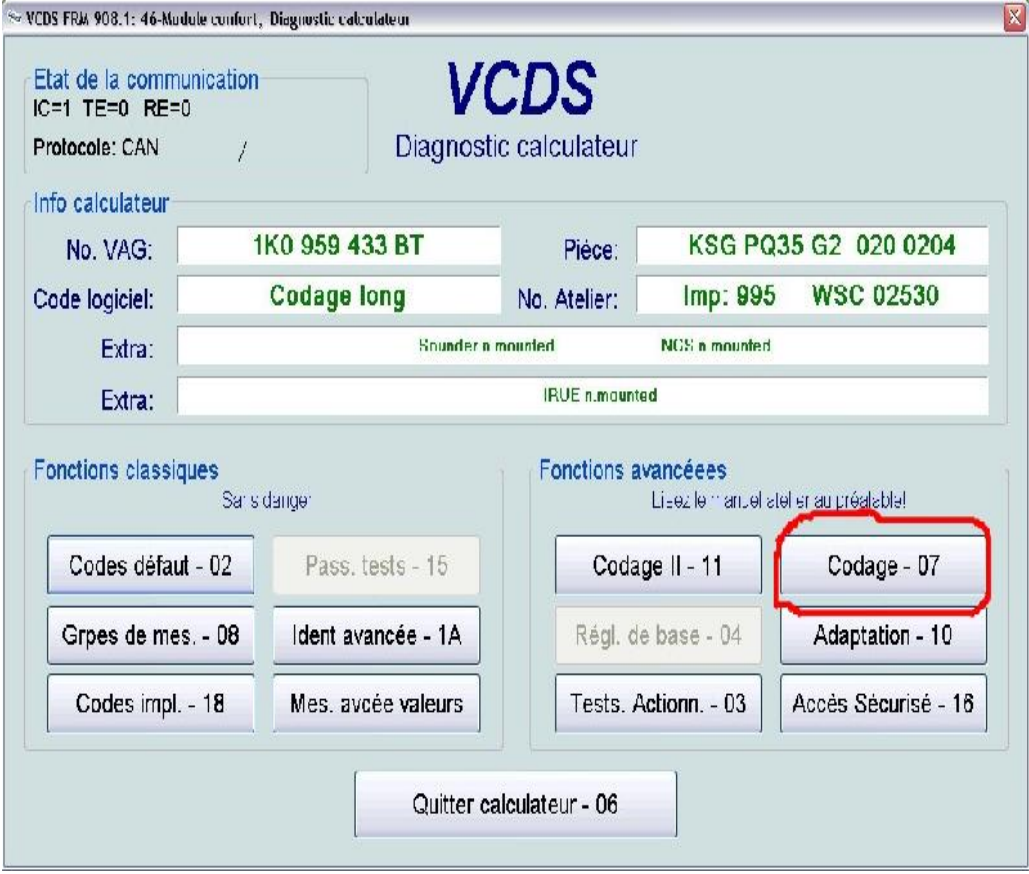

Là l'onglet du codage actuel va s'ouvrir , cliquer sur le bouton " assistant codage long "

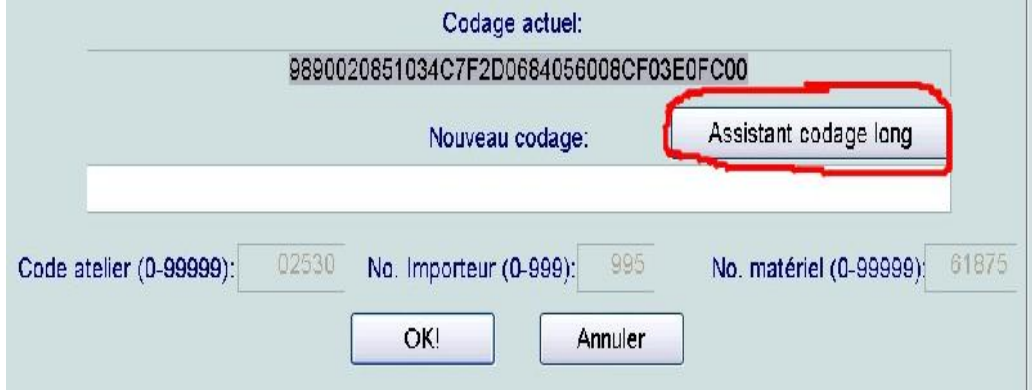

un autre onglet va s'ouvrir , sur la troisième ligne mettre le curseur sur la 7ème case , à partir de là une liste va apparaitre en "4" et là il faudra cocher " Bit 6 , comfort function automatique closing

.

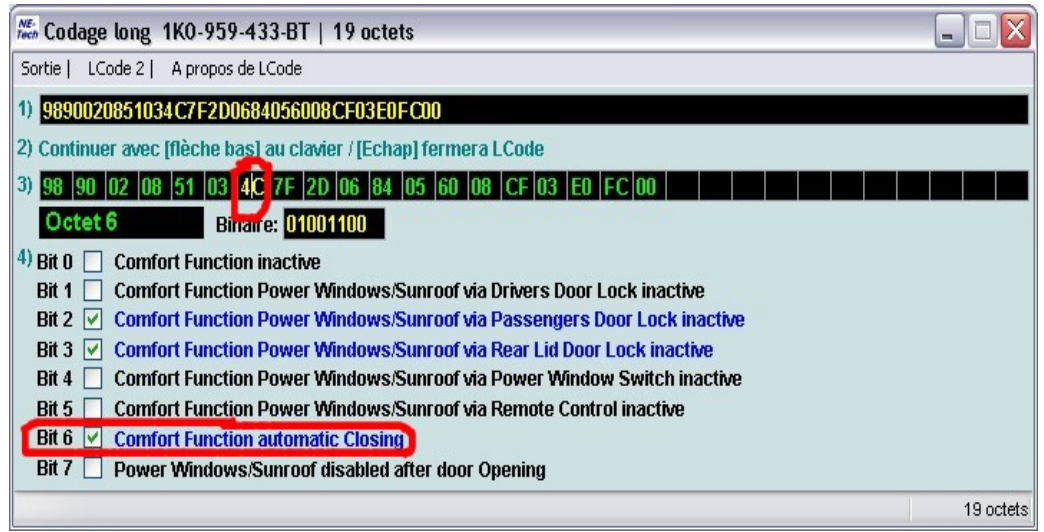

fermer la fenêtre de l'assistant codage et le nouveau code avec la modif va apparaitre sous l'ancien , il ne reste plus qu'a cliquer OK

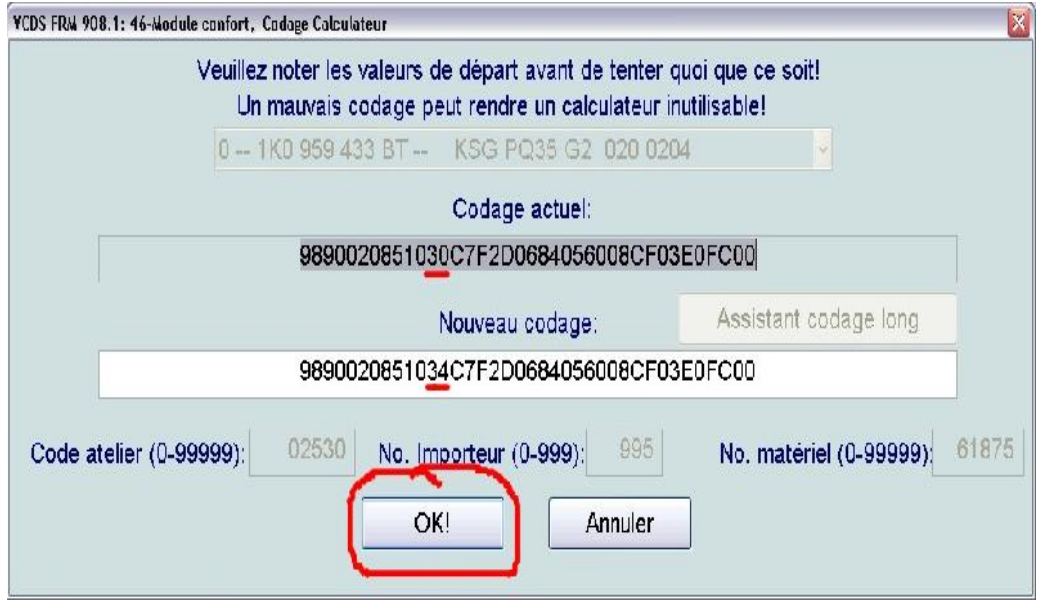

...........Et à quitter le calculateur .

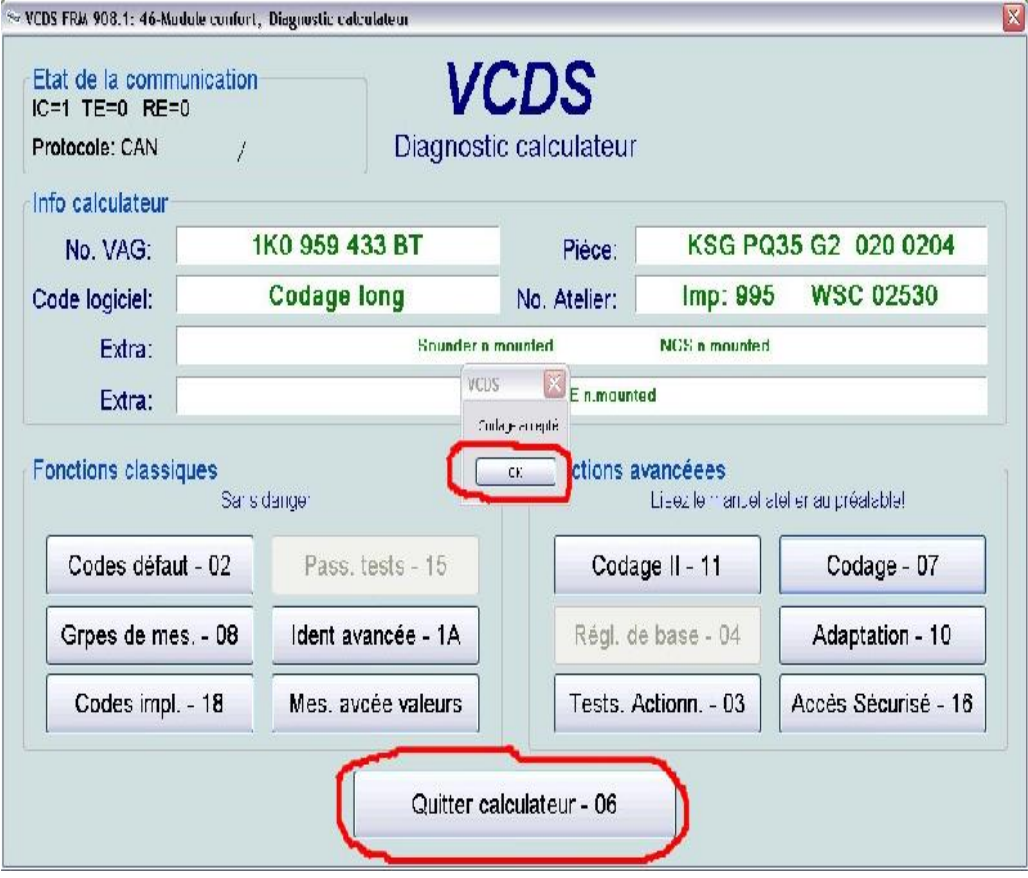

Dejà oui il faut que l'auto dispose du module confort (ce qui est le cas pour la majorité des voitures du groupe VAG). Par contre, la remontée automatique en une impulsion au lieu de tenir le bouton appuyé je ne pensais pas que c'etait possible, du moins, je pensais que c'était réservé aux voitures vraiment très récentes.

Va falloir que je me repenche la dessus ou que je mette a jour mon vagcom !

En tout cas merci pour le tuto, 'vais tester ça très prochainement

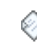

**Re : [tuto] fermer les vitres avec la télécommande (vag-com)** « **Réponse #5 le:** 31 mai 2010 à 13:28:43 »

Salut a tous ,et si ont a pas l'assistant codage long ,car je n 'est pas cette case a coché comment faire?

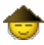

**Re : [tuto] fermer les vitres avec la** 侧 **télécommande (vag-com)** « **Réponse #6 le:** 31 mai 2010 à 14:06:14 »

j'ai eu la réponce hière soir par mon vendeur VCDS car je lui est posé la même question. je suis tombé sur un véhicule qui ne me permet pas l'accés au long-coding.

il ma répondu:

si le codage "coding" du calculateur est composé de 7 chiffres ou moins ,c'est un codage court. le codage long se compose generalement de plus de 12 chiffres est ils est affiché en hexadécimale

donc quant le calculateur ne permètent pas l'accés au long-coding, il faut passé par **[addaptation]** et modifier les valeurs dans chaqu'un des canal.

c'est un peut le même principe que de coché les cases, tu vas dans le canal concerner et tu met 0 pour NON ou 1 pour OUI et voilà.

regarde une capture d'écran, là c'est pour modifier la centralisation mes avec le même problème que toi pas de long-coding.

j'ai cliqué sur addaptation et j'ai modifier dans chaq'un des caneau.

donc cette capture d'écran c'est juste pour te montrer le principe, c'est pas le canal a modifier pour ce tuto.

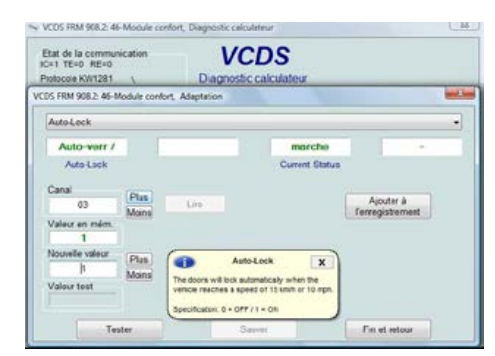